# Embedded Data Systems HA7Net Ethernet to 1-Wire Bus Master

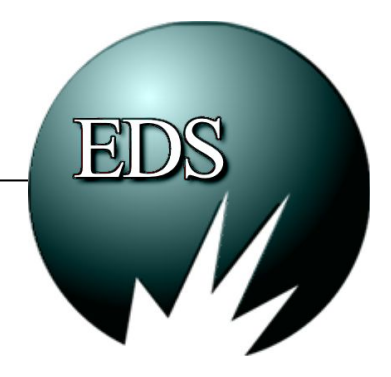

### **User's Manual and Programmer's Guide** Revised 08/09/2006

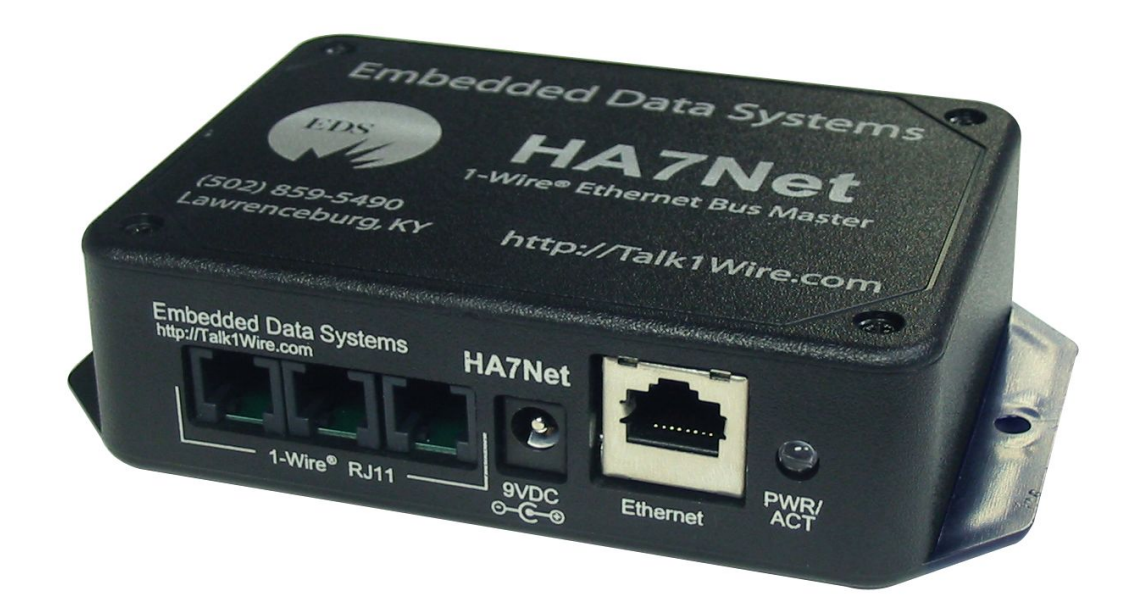

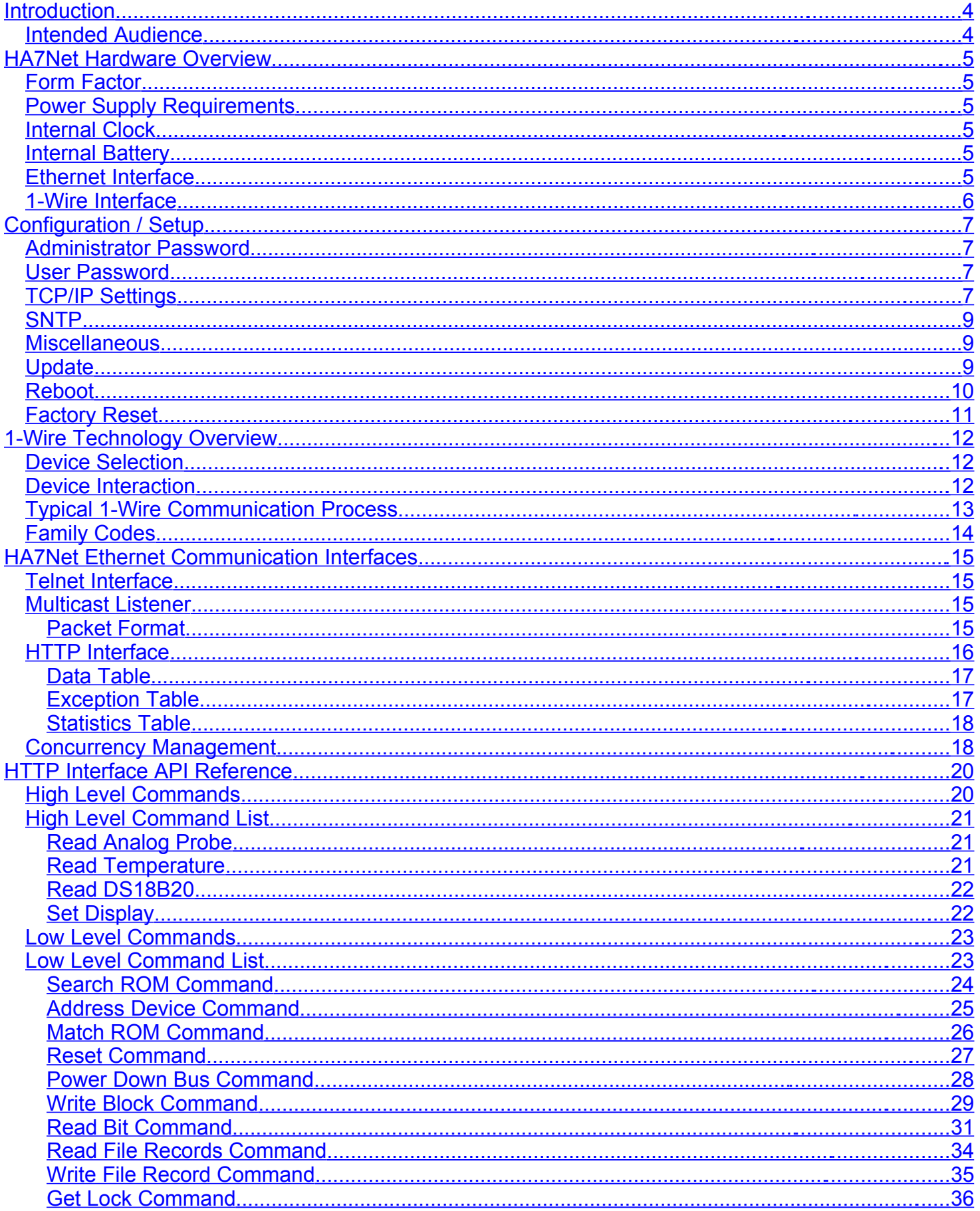

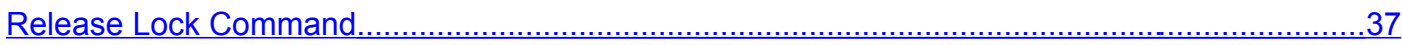

# <span id="page-3-1"></span>**Introduction**

Welcome to the HA7Net. A product that is designed to simplify the integration of distributed 1-Wire / iButton networks into your application or system. By acting as an Ethernet to 1-Wire bridge, the HA7Net serves as an efficient tool that can be used to overcome a variety of challenges related to the successful implementation of 1-Wire MicroLans.

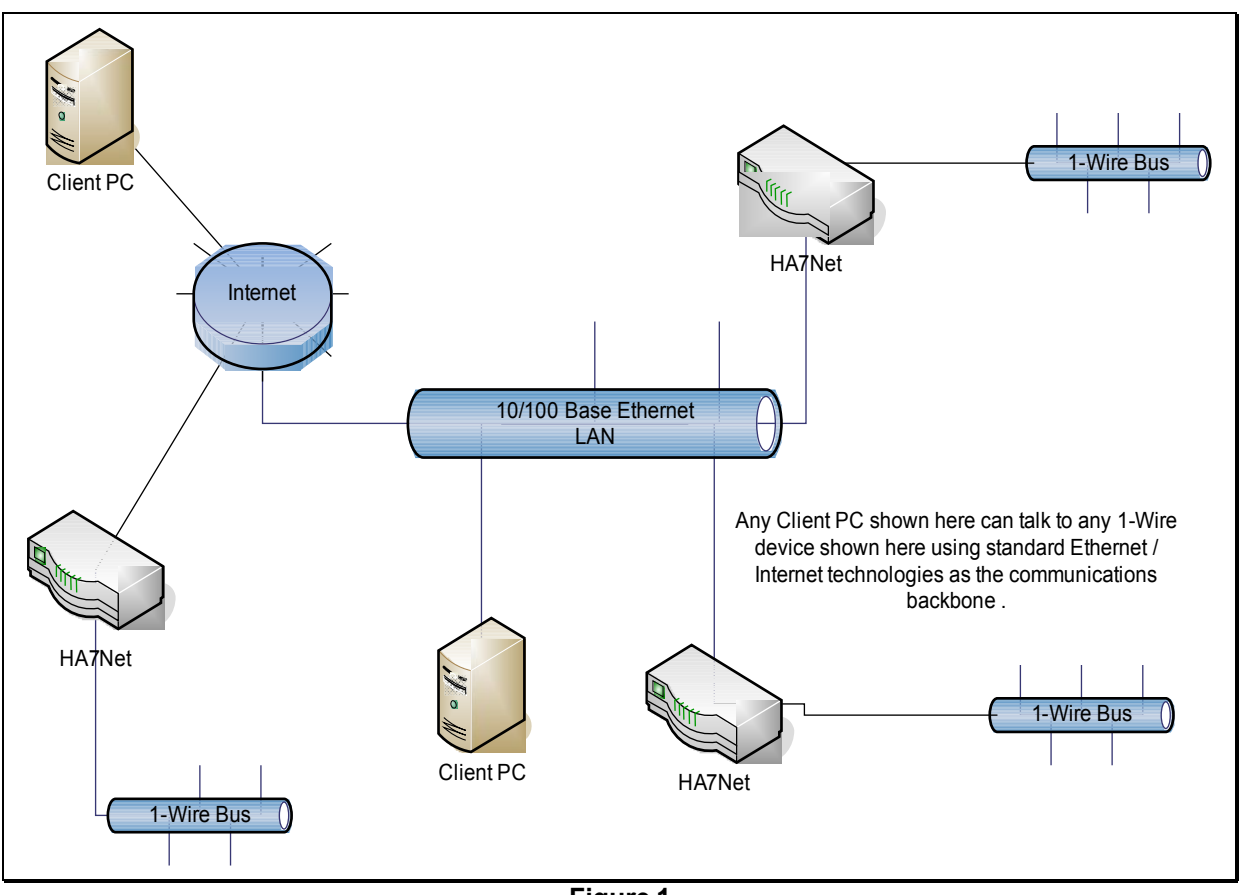

**Figure 1**

The HA7Net allows you to effectively use industry standard Ethernet networking products to build out the backbone of your 1-Wire sensor system, providing several important benefits: First, the individual 1-Wire MicroLans can be kept to a smaller physical size, thereby improving reliability and decreasing installation costs. Second, since the HA7Net communicates via TCP/IP over standard Ethernet, you can take advantage of existing corporate LANs, the Internet, and in-house MIS expertise for building out your sensor network, as shown in figure 1. Another advantage is the number of readily available libraries and developer tools that can be used to communicate with the HA7Net. These are widely available for common development platforms.

## <span id="page-3-0"></span>*Intended Audience*

This document is intended for the developer / integrator charged with the task of designing the 1-Wire sensor MicroLans and writing the software that will interface with the HA7Net

# <span id="page-4-5"></span>**HA7Net Hardware Overview**

# <span id="page-4-4"></span>*Form Factor*

The HA7Net is available in both panel mount and DIN rail form factors. The panel mount version suitable for desktop or wall mounting while the DIN rail version is compatible with industry standard DIN-35 mounting rails typically found in industrial environments.

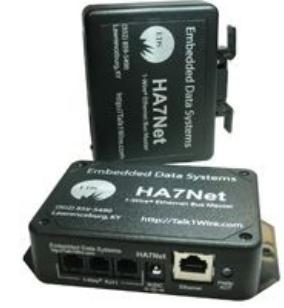

# <span id="page-4-3"></span>*Power Supply Requirements*

The HA7Net is fitted with a 2.5mm power jack suitable for connection to any 6-12 Volt DC power supply having a F2 (2.5mmID x 5.5mmOD) female type plug wired for positive polarity on the center conductor. The power supply should capable of delivering 500mA.

# <span id="page-4-2"></span>*Internal Clock*

The HA7Net is equipped with an internal battery backed DS2417 real-time clock, which itself is a 1- Wire device connected to the primary 1-Wire bus. The clock is used for such things as managing security certificate lifetimes as related to the SSL portion of the internal http server, and is also used as a reference for time stamping each result page returned from the HA7Net. Since the clock is connected to the primary 1-Wire bus, it can be used in simple diagnostics to determine the correct operation of the HA7Net. This also means that it can be completely accessed by the integrator. The DS2417 clock has a specified accuracy of +/- 2 minutes per month. For increased long-term accuracy, the HA7Net can be configured to periodically synchronize it with a SNTP time server.

# <span id="page-4-1"></span>*Internal Battery*

The HA7Net is equipped with a user replaceable Lithium CR2032 coin cell battery. This battery serves to power the internal real-time clock such that the HA7Net's clock settings are not lost during power failures, etc. Note that all other configuration settings (network settings, user names, etc.) are stored in non-volatile memory that is not dependant on the battery. In other words, removing the battery will only affect the clock…it will not erase other configuration settings.

# <span id="page-4-0"></span>*Ethernet Interface*

The HA7Net is equipped with a standard 8-Wire RJ-45 Ethernet jack that meets the ISO 8877 requirements for 10/100BASE-T. Both half and full duplex modes of operation are supported on the Ethernet interface. If you are connecting to a hub or switch, a straight through cable should be used. If connecting directly to a PC, then a crossover cable should be used.

## <span id="page-5-0"></span>*1-Wire Interface*

For ease of use, the HA7Net is equipped with three 1-Wire ports which are wired in parallel. Each port is a standard 6-Wire RJ11 (RJ12) jack, pinned for use with 1-Wire devices as follows:

Pin 1: No Connection Pin 2: No Connection Pin 3: 1-Wire Signal / Data Pin 4: Ground Pin 5: No Connection Pin 6: User Selectable Vdd

Regarding pin 6 (Vdd)…inside the HA7Net are three jumpers located next to the RJ11 jacks. By manipulating these jumpers, pin 6 can be configured for any of three states:

RJ11 Jack

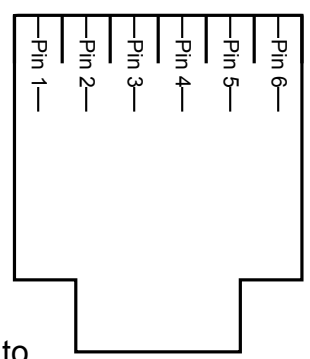

- +5 Volt DC power supplied, up to 200mA. This might be useful if you want to provide external power to sensors such as the DS18x20.
- GND- Pin will be held to the common 1-Wire GND level
- Floating- The pin will be physically disconnected inside the HA7Net. This might be useful if you have other devices on the bus that need to control this line.

The default configuration when shipped from us is Floating / No Connection. Depending on the exact type of sensors you are connecting to the HA7Net, you may want to supply power (i.e to operate a DS18x20 in powered mode), or an extra ground (i.e. to operate a DS18x20 in parasitic power mode, in which case the Vdd pin must be connected to ground). For most iButtons, the Floating / No Connection configuration is just fine.

The HA7Net supports up to 2000 feet of cabling and 100 1-Wire devices on a CAT-5 twisted pair net, and automatically provides smart strong-pull-up for sensors. ESD protection to more than 27kV (IEC801-2 Reference Model) is provided on the 1-Wire bus.

# <span id="page-6-3"></span>**Configuration / Setup**

The HA7Net is generally usable right out of the box, but in most cases you will want to configure certain options, as discussed here. Configuration is performed by using a web browser to connect to the HA7Net, whereby the following page should be presented:

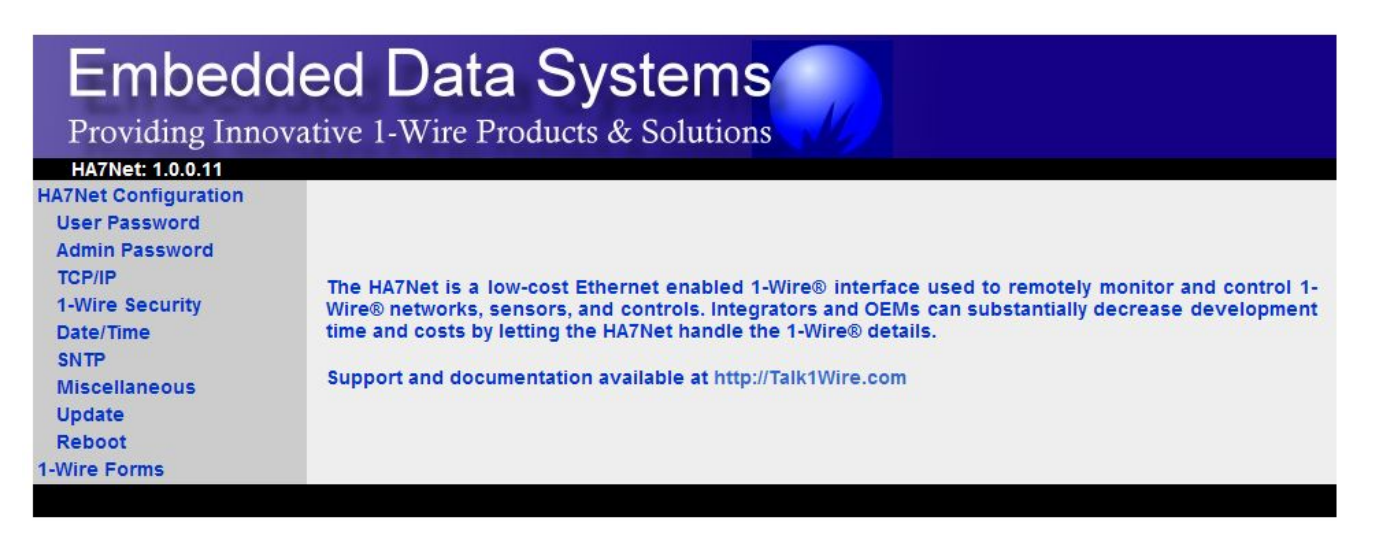

The left hand side of this page contains a menu of the various configuration options available. To enter into any of the configuration screens, you must be able to supply the current administration password.

# <span id="page-6-2"></span>*Administrator Password*

The default administrator username / password combination is as follows (please note that these are case sensitive):

User: admin (can not be changed) Password: eds

We highly recommend changing the default password.

The administrative password is required in order to access any of the HA7Net configuration screens, as well as the telnet interface. Additionally, the administrative password can be used in lieu of the 'User' password to gain access to the 1-Wire bus.

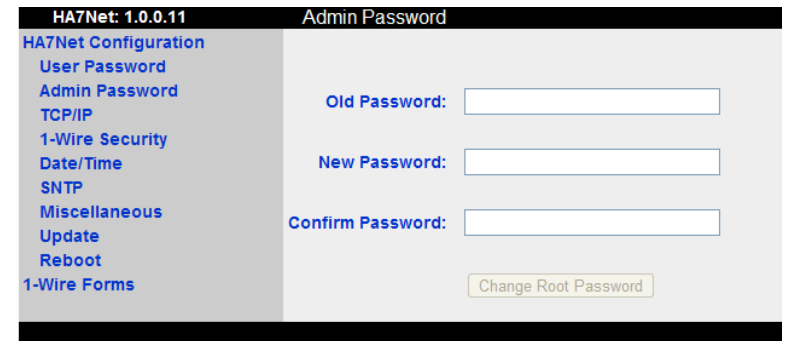

# <span id="page-6-1"></span>*User Password*

If set, this password will be required in order to access any of the 1-Wire Forms or API. By default, this password is not set. This password can be used to provide access control to your 1-Wire bus. The username associated with this password is 'user'.

# <span id="page-6-0"></span>*TCP/IP Settings*

The HA7Net ships with the following default TCP/IP configuration: First, the device will attempt to obtain an IP addresses from a local DHCP server. If that fails, then the HA7Net will default to a static IP address of 192.168.0.250, with a netmask of 255.255.255.0. Using the TCP/IP configuration screen, the following parameters can be specified:

• **Obtain IP Configuration via DHCP**

This instructs the HA7Net to load all TCP/IP settings from a local DHCP server.

- **Use Static on DHCP Failure:** By enabling this option, the HA7Net will 'fall back' to its statically configured parameters if it is unable to negotiate a DHCP lease. If this is not enabled, then the HA7Net will continuously attempt to locate a DHCP server.
- **Static IP Address**
- **Network Mask**
- **Default Route (Gateway)**
- **Primary DNS server (optional)**
- **Secondary DNS server (optional)**
- **HTTP Port**

Defines which port number the HA7Net's internal web server will listen on.

Note that if the device successfully configures itself via DHCP, then you will either have to consult your DHCP server logs, or take advantage of the HA7Net's multicast listener in order to discover the HA7Net's IP address.

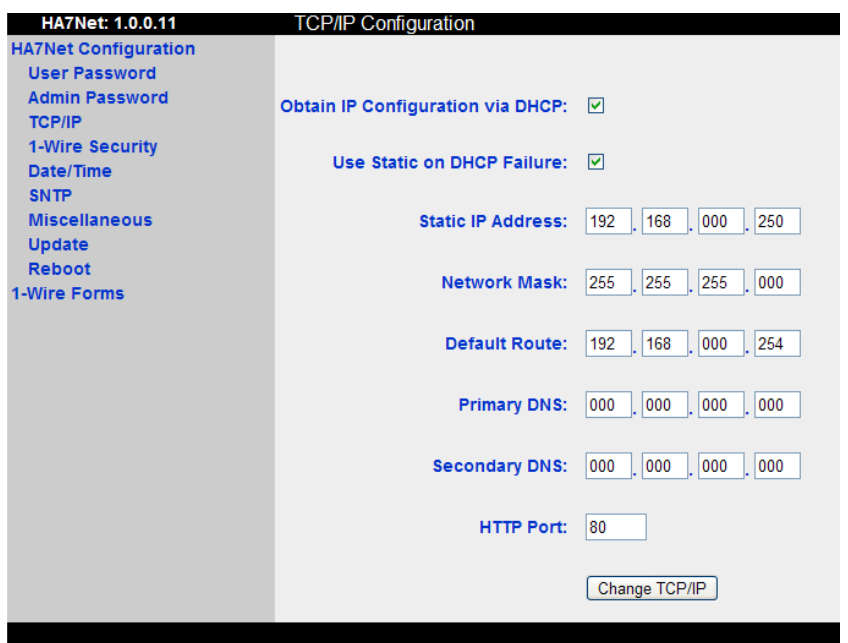

# *Date/Time*

This form can be used to configure the time and date stored in the HA7Net's real-time clock. We

recommend setting this to GMT, but this is not a requirement and you may want to use another time zone depending on your application. Pressing the "Guess" button will populate the fields by converting your PC's time to GMT. Note that the HA7Net can automatically keep its clock synchronized to a network time server, by configuring the SNTP settings.

# <span id="page-8-2"></span>*SNTP*

SNTP is a simple network time protocol,

which is supported by many commonly available servers. By enabling the 'Sync Time using SN' option and configuring at least one SNTP server the HA7Net will periodically synchronize its inte clock to that of the SNTP server. Note that using this option will force the HA7Net's clock to GMT. For more information on SNTP, please consult your favorite Internet search engine.

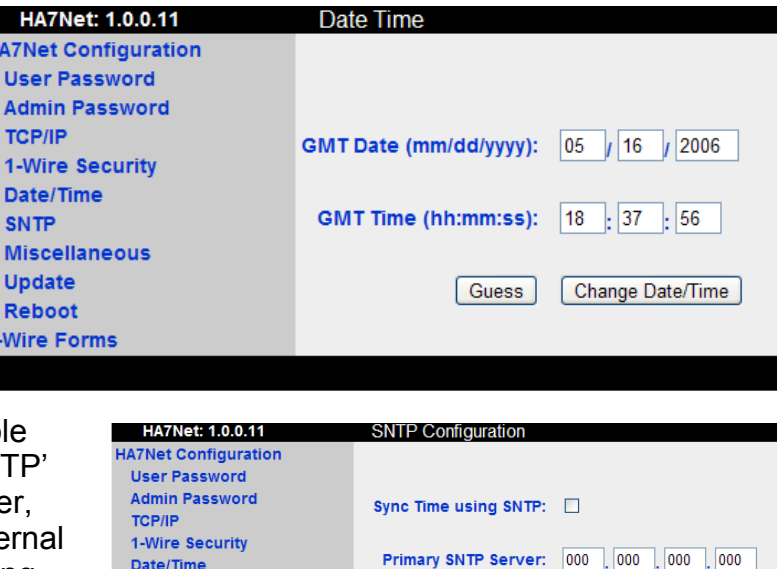

Secondary SNTP Server: 000 .000 .000 .000

Change SNTP

# <span id="page-8-1"></span>*Miscellaneous*

The miscellaneous tab is used to configure the following parameters:

Device Name: This allows you to assign a friendly name to your HA7Net. This name will be reported during the multicast discovery process.

**SNTP Miscellaneous** 

**Update** Reboot

1-Wire Forms

Lock idle timeout (seconds): This timeout discusses the amount of time that a 1-Wire bus lock can remain idle before the HA7Net forcibly releases it. For a complete discussion of 1-Wire bus locking, see the section entitled "Concurrency Management", later in this document.

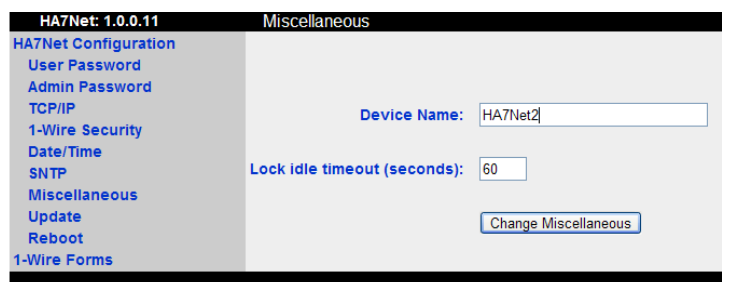

# <span id="page-8-0"></span>*Update*

The update form is used to flash the HA7Net with new versions of its firmware, which we make available from time to time on our technical support website at the following URL: <http://talk1wire.com/?q=node/60>

After unzipping the firmware file downloaded from our website, you should be left with a .bin file named something similar to "HA7\_1.0.0.14.bin". It is this .bin file that you will need to upload to the HA7Net using the Update form found on the configuration menu.

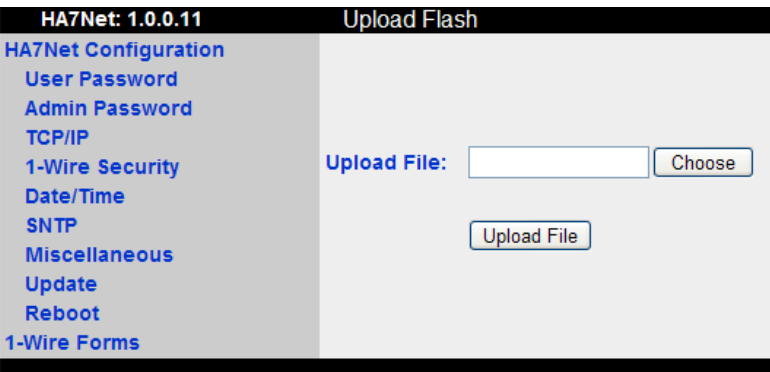

After the upload process, the HA7Net will perform several validity tests on the new firmware file. If any of the tests fail, then the HA7Net will not allow you to commit the firmware to flash memory. If all of the tests pass, then the HA7Net will prompt for final confirmation that you want to write the new firmware to flash memory, as shown below:

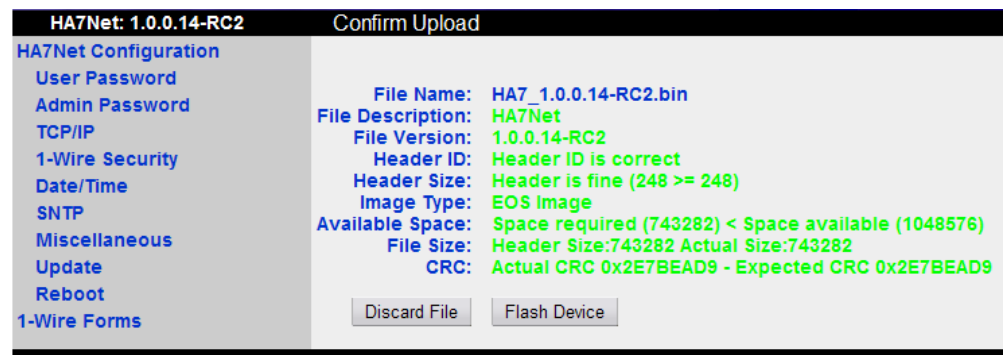

To commit the new firmware to flash memory, click on the 'Flash Device' button. Note that this process will take 2-3 minutes, and the HA7Net will automatically restart after the process is complete. Unless otherwise noted in the firmware release notes, your existing configuration will be preserved during the update. Disconnecting power during this process will result in corrupted firmware. If this happens, please contact technical support for a recovery process.

## <span id="page-9-0"></span>*Reboot*

Some configuration settings require restarting the HA7Net before they will take effect. This form allows you to reboot the HA7Net from remote.

# <span id="page-10-0"></span>*Factory Reset*

Resetting the HA7Net to factory defaults will set the following configuration values:

- IP Address: First tries DHCP, if no DHCP server found, then defaults to 192.168.0.250
- Admin User: admin
- Admin Password: eds
- Http Port: 80
- Https Port: 443

The reset procedure is performed as follows:

Start by unplugging the HA7Net, and then remove the top cover. Inside, you will see two metallic pads near the center of the PCB labeled 'Factory Reset'.

Use an appropriate tool (tweezers, paper clip, etc.) to short these two pads together. While shorting these two contacts, power-up the HA7Net.

#### **\*\* Keep the two contacts shorted together until you see the green and red LEDs on the front of the HA7Net begin to flash alternately. \*\***

At this point you have triggered the HA7Net to perform a reset, and you can remove the short.

Overall, the reset will take one to two minutes to complete, as the HA7Net will generate a new SSL certificate during the process...a very computationally intensive task. After the reset is complete, the LEDs will return to normal operation, and the HA7Net should operate using the default configuration values given above.

# <span id="page-11-2"></span>**1-Wire Technology Overview**

1-Wire is a technology created by Dallas Semiconductor which is centered around a data bus that implements a simple signaling scheme used to perform two-way communications between a single master and multiple peripheral devices over a single connection. A powerful feature common to all 1- Wire bus devices is that each and every device, whether in a chip or an iButton form, has a factorylasered serial number that will never be repeated in any other device. That is to say, every device is unique. This allows any single device to be individually selected from among many that can be connected to the same bus wire. Because one, two, or even dozens of 1-Wire devices can share a single wire for communications, a binary searching algorithm is used to find each device in turn. Once each device serial number is known, any device can be uniquely selected for communication using that serial number to address it.

# <span id="page-11-1"></span>*Device Selection*

The first part of any 1-Wire communication generally involves the bus master issuing a "reset" which synchronizes the entire bus. A slave device is then selected for subsequent communications. This can be done by selecting all slaves, or by selecting a specific slave (using the serial number of the device). These commands are referred to collectively as

"network" or ROM (Read-Only-Memory) commands, and are implemented on the HA7Net in the form of the 'Search', 'Address', and 'Match' commands. Once a specific device has been selected, all other devices drop out and ignore subsequent communications until the next reset is issued.

Because each 1-Wire device type performs different functions and serves a different purpose, each has a unique protocol once it has been selected. Even though each device type may have different protocols and features, they all have the same selection process and follow the command flow as seen in the following figure:

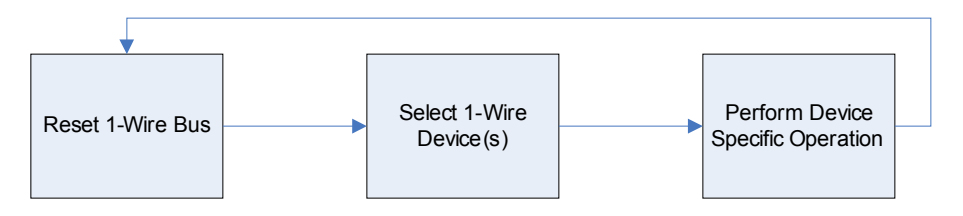

# <span id="page-11-0"></span>*Device Interaction*

Once a device is isolated for bus communication (selected) the master can issue device-specific commands to it, send data to it, or read data from it. This is generally accomplished using combinations of the following HA7Net commands: 'Write Block', 'Write Bit', 'Read Bit', 'Read Pages', 'Read Records', and 'Write Record'. Since each 1-Wire device type performs different functions, they each implement their own protocol for interacting with it after the selection process. The HA7Net commands above will allow you to effectively interact with any 1-Wire device manufactured, present or future, regardless of its protocol.

# <span id="page-12-0"></span>*Typical 1-Wire Communication Process*

Putting this altogether, communications with devices on a 1-Wire bus typically follow a flow similar to the following:

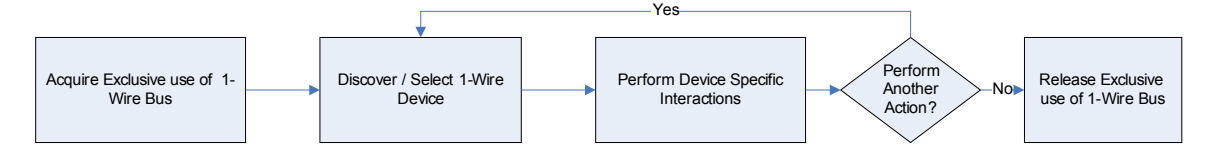

# <span id="page-13-0"></span>*Family Codes*

An integral part of the unique serial number in each 1-Wire device is an 8-bit family code. This code is specific to the device's model type. Because each device model performs different functions, this code can be used to select the protocol that will be used to control or interrogate it. The following table provides a partial mapping of family codes to Dallas Semiconductor part numbers:

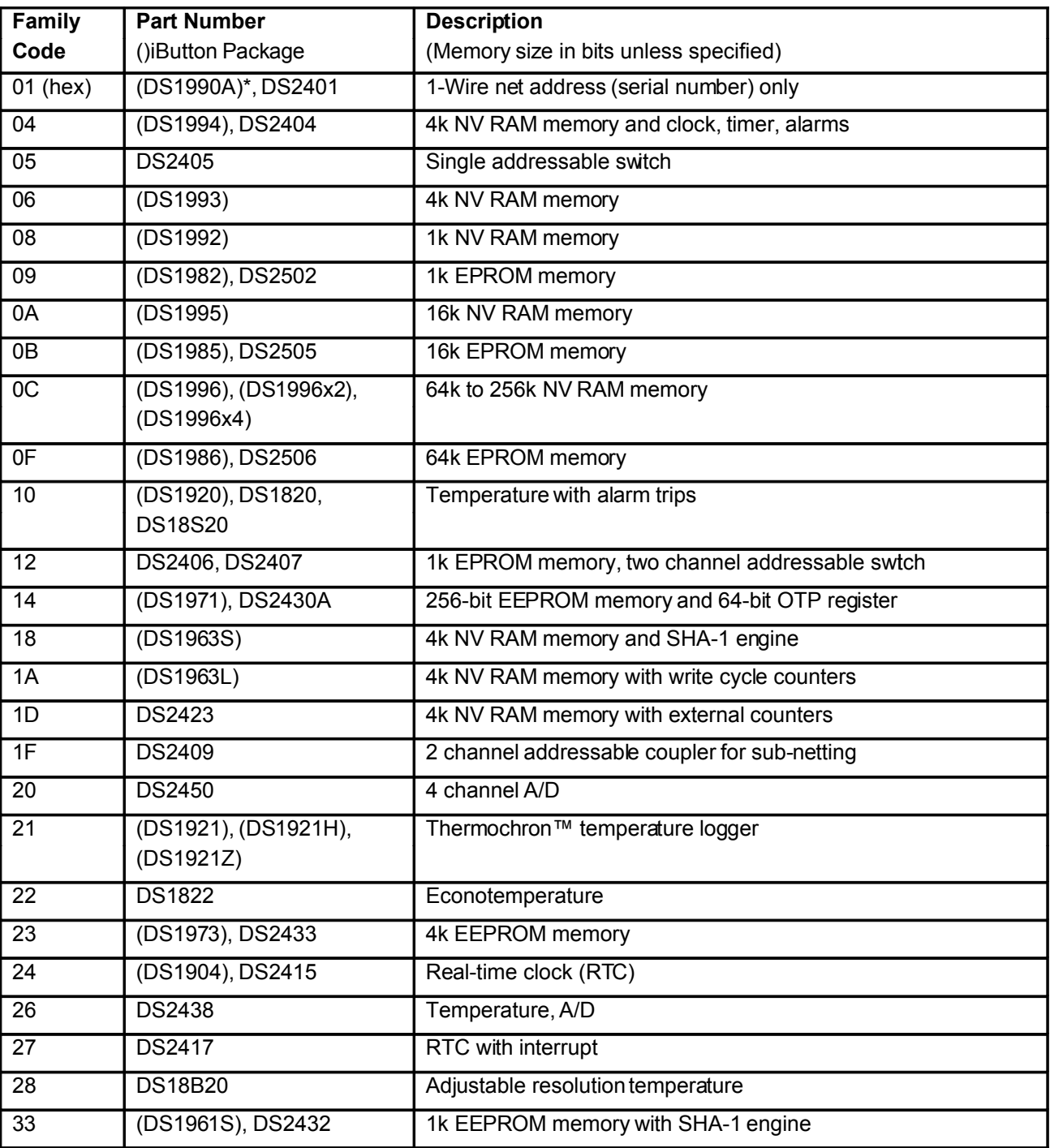

# <span id="page-14-3"></span>**HA7Net Ethernet Communication Interfaces**

The HA7Net provides 3 network services accessible via TCP/IP:

- 1. HTTP Server -The primary means of interfacing with the HA7Net is via the HTTP protocol, available by default on port 80 (non-SSL) and port 443 (SSL).
- 2. Telnet Server -A debugging facility is also provided via a Telnet interface located on the standard telnet port (23).
- 3. Multicast Listener –A multicast listener is integrated into the HA7Net for ease of device discovery in dynamically configured networks. When the HA7Net hears the appropriate multicast packet, it will respond with a directed UDP packet containing information about how to contact the HA7Net.

# <span id="page-14-2"></span>*Telnet Interface*

As an aid in both troubleshooting and the initial integration process, the HA7Net offers a telnet server that can be used to monitor what is happening internal to the device. This interface is available on the standard telnet port (23), and is secured by the HA7Net's administrative level password.

The telnet interface provides access to messages and logging from each of the individual subsystems in the HA7Net, currently:

- Http Server
- Debug / Logging Facility
- 1-Wire Network Activity
- Telnet Server
- Clock Maintenance

The messages are formatted in the standard Unix syslog format, and each subsystem can be individually configured for the desired logging level ranging from practically none (Emergency) to nearly everything (Debug).

## <span id="page-14-1"></span>*Multicast Listener*

In order to provide a mechanism for discovering HA7Nets on a dynamically addressed (i.e. DHCP) networks, the HA7Net has an integrated multicast listener that will respond to properly formatted multicast packets with a directed UDP packet. This allows the client to discover all of the HA7Nets within reach of a single multicast packet.

# <span id="page-14-0"></span>**Packet Format**

The multicast packet transmitted from the client to the HA7Net should be constructed as follows:

```
Char signature[2]; -> "HA"
     WORD16 command; -> 0x0001
  For Example:
     0x48410001 - > "HA\000\001"
This packet should be transmitted to group (IP): 224.1.2.3, port 4567.
```
When this packet is detected, the HA7Net will respond with a UDP packet directed back to the same IP address and originating port of the client that transmitted the multicast. The format of the response packet is as follows:

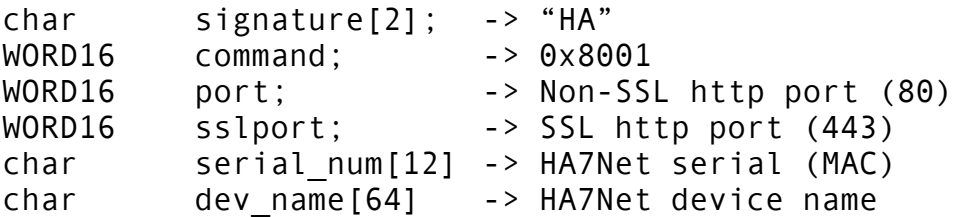

Note that the serial num and dev name fields will not be null terminated if the data occupies the entire allocation, otherwise they will be null terminated. The client should be able to locate each of the HA7Nets by querying the client's underlying TCP/IP stack for the remote IP information of the received UDP packet. As shown above, the response packet will include the port numbers of both the non-SSL and SSL http servers. These servers default to being located on ports 80 and 443 respectively, but can be re-configured by the integrator. If either of the http servers are disabled, then the port number will be returned as 0

The following is an excerpt from a Visual Basic code sample for transmitting the multicast packet and receiving the response:

```
Private Sub Form_Load()
   Dim sckHndl As Long
   Winsock1.Protocol = sckUDPProtocol
   sckHndl = Winsock1.SocketHandle
   setsockopt sckHndl, SOL SOCKET, SO BROADCAST, 1, 1
   With Winsock1
          RemotePort = 4567.RemoteHost = "224.1.2.3"
          .SendData "HA" & Chr$(0) & Chr$(1)
   End With
 End Sub
 Private Sub Winsock1_DataArrival(ByVal bytesTotal As Long)
    Dim responseData As String
   Winsock1.GetData responseData, vbString, bytesTotal
   Debug.Print responseData & Winsock1.RemoteHostIP & Winsock1.RemotePort
 End Sub
```
## <span id="page-15-0"></span>*HTTP Interface*

Primary communication with the HA7Net is via the http protocol. The actual data is exchanged in the form of html documents which have been designed to accommodate both human readability and 100% reliable machine parsing. This is accomplished through the use of unique, predictably named form fields that can be automatically parsed by Document Object Model (DOM) parsers, or easily digested via regular expressions on lighter weight platforms. Data is passed to the HA7Net in the form of parameters placed in the URL.

Since the result pages are human readable, both proof of concept and integration time is reduced as you can effectively interact with the HA7Net using a standard web browser.

For example, to discover all of the devices that are connected to the 1-Wire bus, the client would request the following URL from the HA7Net: [http://HA7.net/1Wire/Search.html.](http://HA7.net/1Wire/Search.html) The HA7Net will then respond with an html document that renders similar to the following in a standard web browser:

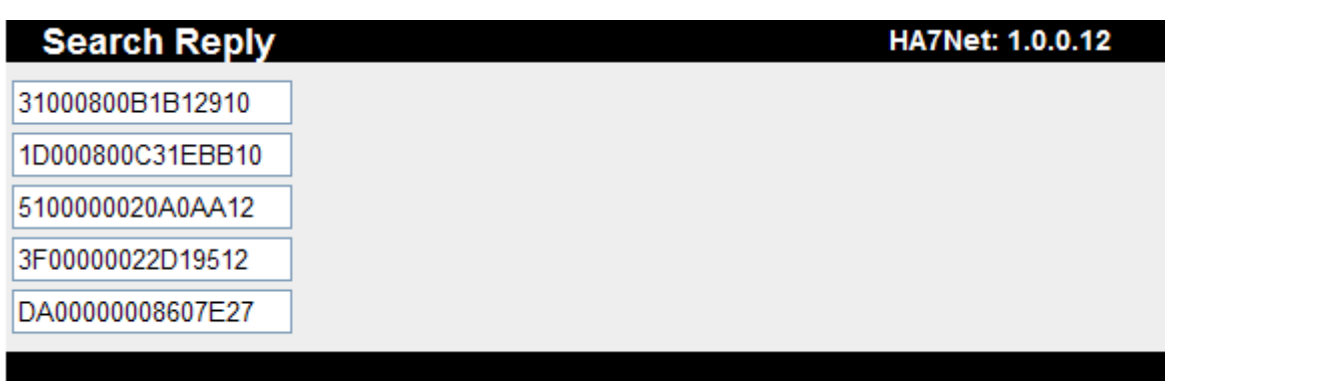

You can see that the serial number of each 1-Wire device appears in a form field. Taking a look at the source of this html document, you can see how the data is also easily machine parseable via regular expressions, or higher level DOM or SAX parsers.

Each html response document is typically divided into three primary sections that are organized into html tables. The three sections are used to discuss:

- The data portion of the response.
- Exceptions that may occur during the request.
- Statistical information about the request.

### <span id="page-16-1"></span>**Data Table**

The following is the section of the html document shown above that discusses the serial numbers of the 1-Wire devices:

```
<table name="Addresses" id="Addresses">
     <tr>
         <h d><input CLASS="HA7Value" NAME="Address_0" ID="ADDRESS_0" TYPE="text"
VALUE="A100000000E22820">
         \langle/td>
     \langle tr>
     <tr><br> <math>\leq t</math><input CLASS="HA7Value" NAME="Address_1" ID="ADDRESS_1" TYPE="text"
VALUE="280000003042C210">
         \langle / t d \rangle\frac{2}{\sqrt{t}}<tr>
          \leftrightarrow
```
From this, you can see that all of the 1-Wire addresses are contained in a table named "Addresses", and each of the individual addresses are contained in a text field named "Address x", where x is a 0 based sequential number. This can data can be parsed automatically by DOM parsers, or by simply by using a regular expression similar to the following:

's/.\*<INPUT.\*NAME="Address\_\(.\*\)".\*VALUE="\(.\*\)".\*./\2/p'

In fact, the following is a sample Linux command line that can be used to communicate to an HA7Net which will print the address of all of the 1-Wire devices connected to the HA7Net to stdout:

curl -q "http://ha7.net/1Wire/Search.html" 2>/dev/null | sed --silent -e 's/.\*<INPUT.\*NAME="Address\_\(.\*\)".\*VALUE="\(.\*\)".\*./\2/p'

### <span id="page-16-0"></span>**Exception Table**

The following is the section of the html document shown above that discusses any exceptions that may have occurred during the request:

```
<table name="Exceptions" ID="Exceptions">
    <tr>
        <h t> <input CLASS="HA7Value" NAME="Exception_Code_0" ID="Exception_Code_0" TYPE="hidden" VALUE="0">
        \langle/td>
        <td>
              <input CLASS="HA7Value" NAME="Exception_String_0" ID="Exception_String_0" TYPE="hidden" VALUE="None">
        </td>
    \langle/tr>
\langle/tahle>
```
In this example, there where no exceptions encountered as indicated by the form field named "Exception Code 0" having its value equal to "0". When this is the case, the exception fields are type hidden to prevent rendering in the web browser. If there had been an actual exception the fields would be type text. It is recommended that client applications always check for exceptions and handle them as appropriate. A complete listing of exceptions and possible causes are discussed later in this document.

# <span id="page-17-1"></span>**Statistics Table**

The following is the section of the html document show above that discusses statistics regarding the specific request:

```
<table name="Statistics" ID="Statistics">
    \timestr>
         .<br><td>
               <input TYPE="HIDDEN" NAME="Completed_0" VALUE="101446">
         \langle/td>
    \langle/tr>
</table>
```
Shown here is the only statistical data currently implemented, which is the timestamp when the html document was created on the HA7Net. The value represents the number of seconds since January 1, 1970, and is stored in the field named "Completed 0". This timestamp can be used to determine the when the request was completed regardless of any latency between the client and the HA7Net. This can be useful when calculating the rate at which a piece of data is changing across multiple requests.

# <span id="page-17-0"></span>*Concurrency Management*

The physical layer of the 1-Wire MicroLan is designed such that only one data request or operation can be made on the 1-Wire bus at a time. It is also common for a single logical transaction to span multiple physical 1-Wire requests. Given this modal nature of the 1-Wire bus, and the multi-user nature of the http interface, it is necessary for the HA7Net to provide a means of concurrency and bus contention management. Concurrency management is provided on the HA7Net via a traditional locking mechanism wherein a client will request a lock on the 1-Wire bus and no other clients will be allowed access to the bus until the lock is either explicitly released by the client, or expires due to inactivity. The default maximum idle lifetime of the locks can be configured per HA7Net, and has a default value of 60 seconds.

The general process for interacting with the HA7Net in a multi-user environment looks like this:

- Client requests lock of the 1-Wire bus
	- o http**: / /**HA**7 .**Net **/ 1 -** Wire**/**[GetLock](http://HA7.Net/1-Wire/GetLock.html)**.**html
- HA7Net responds with a new LockId when the bus is available
- Client performs transactions while referencing the LockID
	- O http://HA7.Net/1-Wire/Temperature.html?LockID=[xxxxxxx&Address](http://HA7.Net/1-Wire/Temperature.html?LockID=xxxxxxx&Address=1234567812345678)=1234567812345678
	- o http**: / /**HA**7 .**Net **/ 1 -** Wire**/**Search**.**html**?**LockID**=**[xxxxxx&FamilyCode](http://HA7.Net/1-Wire/Search.html?LockID=xxxxxx&FamilyCode=10&Conditional=True)**=10**&Conditional**=**True
- Client releases previously acquired lock
	- o http**: / /**HA**7 .**Net **/ 1 -** Wire**/**[ReleaseLock](http://HA7.Net/1-Wire/ReleaseLock.html?LockID=xxxxxxx)**.**html**?**LockID**=**xxxxxxx

For the duration of the lock, only clients that reference the currently valid lock-id will be allowed to access the 1-Wire bus. All other requests will block until the bus is available.

In summary, all 1-Wire activities are handled atomically within the HA7Net so all requests made that do not reference a LockID are guaranteed to have uninterrupted access to the 1-Wire bus for the duration

of that particular request. By requesting and referencing an explicit lock, a client can guarantee itself uninterrupted access to the 1-Wire bus across multiple requests.

# <span id="page-19-1"></span>**HTTP Interface API Reference**

In terms of interacting with the 1-Wire bus, we divide the HA7Net command set into two categories. The first is a high-level command set in which the HA7Net provides high level functionality for working with various 1-Wire devices. This saves the developer from having the learn and implement the low level details of communicating to each different type of 1-Wire device. For example you can simply ask the HA7Net to read the current temperature from a DS18S20. The second category is a low level command set. By using the low level commands, you can take complete manual control of the 1-Wire bus down to the level of reading and writing individual data bits.

# <span id="page-19-0"></span>*High Level Commands*

The high level commands are designed to simplify the process of interacting with specific 1-Wire devices. Many 1-Wire devices require a number of communications between the bus master and the slave in order to accomplish a single task. For example, to read the current temperature from a DS18B20 temperature sensor, the following low-level steps are typically required:

- Address the DS18B20
- Configure the Operating Resolution of the sensor
- Reset the 1-Wire bus and re-address the sensor.
- Tell the sensor to perform a temperature conversion
- Wait for the conversion to complete
- Reset the 1-Wire bus and re-address the sensor.
- Read the scratchpad memory of the DS18B20
- Decipher the temperature reading from the data in the scratchpad.

Instead of executing these low-level steps, you can simply ask for the current temperature of an entire list of DS18B20s using the HA7Net's high-level ReadDS18B20 command. The HA7Net will execute the steps above for each sensor on your list, and then return you a single html page containing the temperature of every sensor expressed in degrees Celsius.

In addition to reducing the required learning curve and implementation time, this functionality also dramatically decreases the time required to complete certain operations, and allows your application to scale much better than non-intelligent network bus masters. Traditionally, 1-Wire bus masters have been connected directly to serial ports on PCs or PLCs where the latency between the application and the bus master is negligible. Now that your bus master may be located anywhere in the world away from your application, the latency introduced by the underlying communication infrastructure becomes significant. Even with typical Internet ping times of 100-200 mS, you can see that the DS18B20 example above would have between 1 to 2 seconds of additional overhead added to the reading of each sensor. Multiply this by 100 or more temperature sensors, or consider using higher latency Internet connections such as satellite, and it quickly becomes obvious how lower-level solutions will fail to scale up.

# <span id="page-20-2"></span>*High Level Command List*

The following is an overview of each high-level http request that can be made to the HA7Net. Detailed reference on each command can be found on the pages that follow.

### <span id="page-20-1"></span>**Read Analog Probe**

URL: /1Wire/ReadAnalogProbe.html?Address\_Array=Address1,Address2,Address3,… Example: http://ha7.net/1Wire/ReadAnalogProbe.html?Address Array=DE0000001B137312

The ReadAnalogProbe function allows you to easily read the current value from a mixed list of Embedded Data Systems' complex 1-Wire sensors. Currently supported devices include:

- BAR2001S Barometric Pressure / Temperature Sensor
- HMP2001S Humidity / Temperature Sensor

When calling the URL, you provide a list of the sensors you want to be read. The HA7Net will sequentially read each sensor, and then return a single html page containing a list of the sensors, the sensor type, the engineering value of the sensor reading, the units, the address of any associated temperature sensor, and the temperature of each sensor expressed in degrees Celsius, as shown below. Any errors encountered while reading the sensor will be listed in the status field.

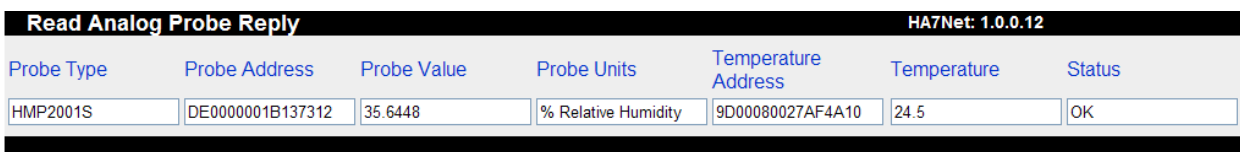

### <span id="page-20-0"></span>**Read Temperature**

URL: /1Wire/ReadTemperature.html?Address\_Array=Address1,Address2,Address3,… Example: [http://ha7.net/1Wire/ReadTemperature.html?Address\\_Array=9D00080027AF4A10,73000000B0E22E28](http://ha7.net/1Wire/ReadTemperature.html?Address_Array=9D00080027AF4A10,73000000B0E22E28)

The ReadTemperature function allows you to read the current temperature from a list of mixed 1-Wire device types. Currently supported devices include:

- DS18B20
- DS18S20
- DS1920
- DS2438

When calling the URL, you provide a list of the sensors you want to be read. Any sensors that can be operated at multiple resolutions (e.g. DS18B20) will be read using their current configurations. The HA7Net will sequentially read each sensor, and then return a single html page containing a list of the sensors, the temperature of each sensor expressed in degrees Celsius, and the current operating resolution of the sensor, as shown below. If you want to control the resolution of the DS18B20, see the ReadDS18B20 function, below.

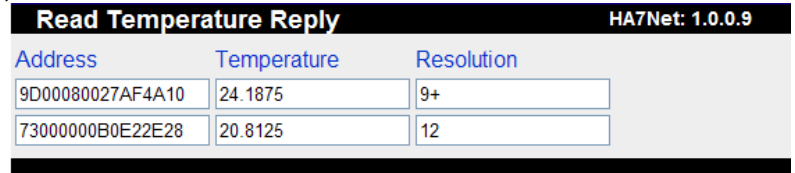

### <span id="page-21-1"></span>**Read DS18B20**

URL: /1Wire/ReadDS18B20.html?DS18B20Request={Address1,Resolution1},{Address2,Resolution2},…<br>Example: http://ha7.net/1Wire/ReadDS18B20.html?DS18B20Request={73000000B0E22E28,9},{73000000B0E22E28,12} Example: http://ha7.net/1Wire/ReadDS18B20.html?DS18B20Request={7300

The ReadDS18B20 function allows you to read the current temperature from a list of DS18B20 temperature sensors. You provide a list of the sensors to read, and for each sensor, the resolution (9- 12) at which you want the temperature conversion to be performed. The HA7Net will sequentially read each sensor, then return a single html page containing a list of the sensors, and the temperature of each expressed in degrees Celsius, as shown below.

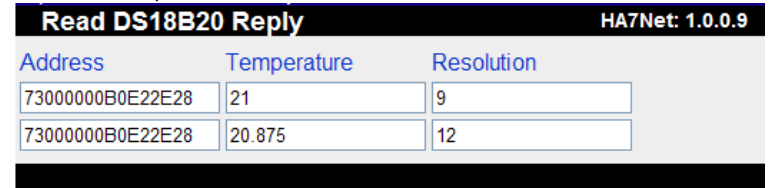

### <span id="page-21-0"></span>**Set Display**

URL: /1Wire/SetDisplay.html?Address\_Message\_Array={Address1,Message1},{Address2,Message2},…<br>Example: http://ba7.net/1Wire/SetDisplay.html?Address\_Message\_Array={73000000060E22E12\_"1234"}\_{8400000080E22E12\_"12\_34^"} Example: http://ha7.net/1Wire/SetDisplay.html?Address\_Message\_Array={7300000

The SetDisplay function allows you to easily control the message displayed on Embedded Data System's DSP7x4 1-Wire LED displays. You provide a list of the displays to set, and for each display, the message you want to be displayed. The HA7Net will sequentially set each display, then return a single html page containing a list of the displays, and status field indicating whether the message was transmitted successfully or not, as shown below.

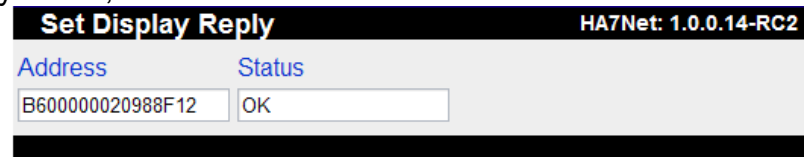

Special characters can be embedded into the message to control the format of the message, as shown below:

- **" "** The space character can be used as a placeholder for characters that should not be illuminated.
- **" . "** The period character can be used to illuminate the decimal point.
- **" : "** The colon character can be used to illuminate the colon.
- **"**^**"** The caret character can be used to illuminate the degrees symbol.

Note that the placement of the period ".", colon ":", and caret "<sup>A</sup>" characters is not significant. They may appear anywhere in the message string.

Valid message characters include the digits 0-9, the letters a-d, "-" (dash), " " (underscore), and the special formatting characters given above.

**Others –** Additional high level device support may be added to the HA7Net from time to time. When available, firmware updates will be posted on our technical support website, [http://Talk1Wire.com.](http://Talk1Wire.com/)

## <span id="page-22-1"></span>*Low Level Commands*

The HA7Net's low level command set allows you to take complete control of the 1-Wire bus down to the level of reading and writing individual data bits. This level of control is useful for working with devices that are not yet implemented in the HA7Net's high level command set, or for interacting with existing devices in non-standard ways. Using the low level command set requires a fundamental understanding of both the 1-Wire protocol, and the 1-Wire device with which you are communicating.

Examples of low level communications with certain 1-Wire devices can be found on our technical support website at [http://Talk1Wire.com.](http://Talk1Wire.com/)

### <span id="page-22-0"></span>*Low Level Command List*

The following is an overview of each http request that can be made to the HA7Net. Detailed reference on each command can be found on the pages that follow.

**Search** – The search command allows you to discover the unique serial number (address) of each 1- Wire device connected to the HA7Net. Specifically, the search command implements the 1-Wire search algorithm including the regular search, family search, and conditional search. This function is used to discover the 64-bit ROM codes (addresses) of all the devices connected to the 1-Wire bus. The search function can optionally restrict the returned list of addresses to those devices belonging to a particular family, and/or those that are in a device defined conditional state.

**Address Device** –Used to select the particular 1-Wire device on the 1-Wire bus that you want to talk to.

**Match ROM** –Provides a shortcut method to reset the 1-Wire bus and reselect the 1-Wire device that was selected with the last 'Address Device' command.

**Reset** – Used to reset the 1-Wire bus.

**Power Down Bus** –Used to completely power down the 1-Wire bus.

**Read Bit** –Used to read a single bit from the 1-Wire bus.

**Write Bit** –Used to write a single bit to the 1-Wire bus.

**Write Block** –Used to write and simultaneously read up to 32 bytes of data to the 1-Wire bus.

**Read Pages** –Used to read one or more consecutive pages of memory from 1-Wire memory devices.

**Read File Records** –Used to read one or more consecutive TMEX formatted file records from 1-Wire memory devices.

**Write File Record** – Used to write a single TMEX formatted file record to a 1-Wire memory device.

**Get Lock**– Used to obtain exclusive access to the 1-Wire bus for a period of time.

**Release Lock** – Used to release exclusive access to the 1-Wire bus.

### <span id="page-23-0"></span>**Search ROM Command**

```
URL: /1Wire/Search.html
http://ha7.net/1Wire/Search.html international text of the focates all 1-Wire devices
        http://ha7.net/1Wire/Search.html?FamilyCode=10 'Locates all DS18S20s
        http://ha7.net/1Wire/Search.html?FamilyCode=10&Conditional=1 'Locates all DS18S20s in conditional alarm state.
```
#### **Description:**

The search ROM command implements the 1-Wire search algorithm including each of the regular search, family search, and conditional search functionalities. This function is used to discover the 64 bit ROM codes (addresses) of devices connected to the 1-Wire bus. The search function can optionally restrict the returned list of addresses to include only devices belonging to a particular family, and/or those that are in a device defined conditional state.

#### **Parameters:**

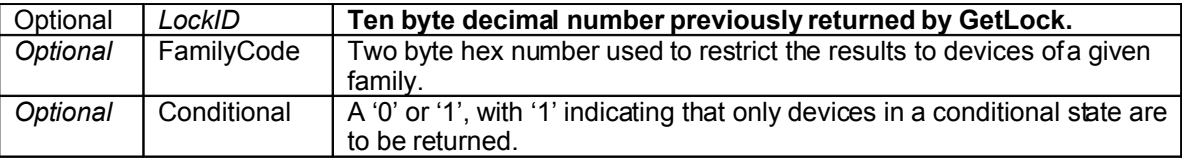

#### **Returns:**

**'**Addresses**'** –Table that contains a list of 8 byte 1-Wire ROM address codes, with each ROM code residing a text field named 'Address\_x' where x is a 0 based sequential integer.

### **Sample Response:**

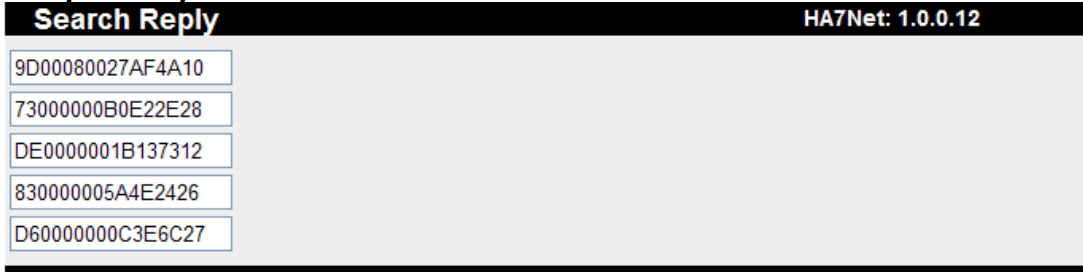

### Sample address table from HTML page:

```
<table name="Addresses" id="Addresses">
    \left\langletr>
          <td>
              <input CLASS="HA7Value" NAME="Address_0" ID="ADDRESS_0" TYPE="text" VALUE="9D00080027AF4A10">
         \langle / t d \rangle\langle /tr>
    <tr>

              <input CLASS="HA7Value" NAME="Address_1" ID="ADDRESS_1" TYPE="text" VALUE="73000000B0E22E28">
        \langle/td>
    \langle/tr>
    <tr>

              <input CLASS="HA7Value" NAME="Address_2" ID="ADDRESS_2" TYPE="text" VALUE="DE0000001B137312">
         \langle / td \rangle\frac{1}{2}<tr>
         <td>
              <input CLASS="HA7Value" NAME="Address_3" ID="ADDRESS_3" TYPE="text" VALUE="830000005A4E2426">
        </td>
    \langle/tr>
    <tr>

              <input CLASS="HA7Value" NAME="Address_4" ID="ADDRESS_4" TYPE="text" VALUE="D60000000C3E6C27">
         </td>
    \langle/tr>
\langle/table>
```
### <span id="page-24-0"></span>**Address Device Command**

URL: /1Wire/AddressDevice.html

Example: <http://ha7.net/1Wire/AddressDevice.html?Address=9D00080027AF4A10> 'Address DS18S20 having ROMId=9D00080027AF4A10

### **Description**

This command will reset the 1-Wire bus, and then select the particular 1-Wire device on the 1-Wire bus that you want to talk to. Generally, communications on the 1-Wire bus occur between the bus master (HA7Net), and a single 1-Wire device. Before you can have communications with that particular device, you must select the device which accomplishes two things:

- 1. It tells the device you are addressing that you intend to communicate with it.
- 2. All other devices drop off of the bus until the next bus reset.

#### Parameters:

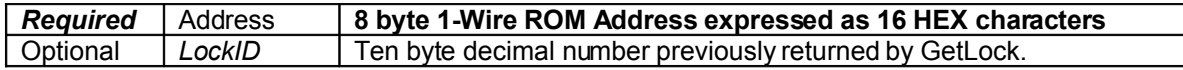

#### **Returns**

**'**Addresses**'** –Table that contains the single 8 byte 1-Wire ROM address code. This value is stored in a text field named 'Address 0', and is the same value that was passed in the 'Address' parameter.

### **Sample Response:**

**Address Device Reply** HA7Net: 1.0.0.12 9D00080027AF4A1

Sample address table from HTML page:

```
<table name="Addresses" id="Addresses">
     <tr>
        <td>
              <input TYPE="TEXT" NAME="Address_0" SIZE="16" MAXLENGTH="16" VALUE="9D00080027AF4A10">
        \langle td>
    \langle/tr>
</table>
```
### <span id="page-25-0"></span>**Match ROM Command**

URL: /1Wire/MatchRom.html Example: <http://ha7.net/1Wire/MatchRom.html> 'Matches the previously addressed device.

#### **Description**

This command is used to simultaneously reset the 1-Wire bus and then reselect the 1-Wire device that was most recently selected with the 'Address Device' command.

#### **Parameters:**

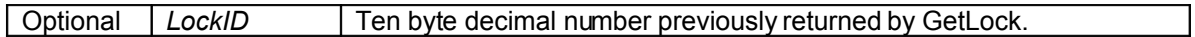

#### **Returns:**

**'**Addresses**'** –Table that contains the single 8 byte 1-Wire ROM address code. This value is stored in a text field named 'Address\_0', and is the ROM Id of the matched device.

#### **See Also:**

The 'Address Device' command provides a method to directly select a device given its ROM id.

#### **Sample Response:**

**Match Rom Reply** HA7Net: 1.0.0.12

D60000000C3E6C2

#### Sample address table from HTML page:

```
<table name="Addresses" id="Addresses">
    <tr>

             <input TYPE="TEXT" NAME="Address_0" SIZE="16" MAXLENGTH="16" VALUE="D60000000C3E6C27">
        \langle/td>
    \langle/tr>
</table>
```
### <span id="page-26-0"></span>**Reset Command**

URL: /1Wire/Reset.html Example: <http://ha7.net/1Wire/Reset.html> 'Resets the 1-Wire bus

#### **Description:**

This command is used to reset the 1-Wire bus. Resetting the bus returns all devices on the bus to the addressing mode, where they wait for you to select the next device(s) that you want to talk to.

#### **Parameters:**

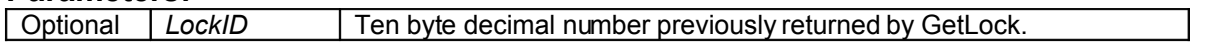

#### **Returns:**

This command does not return anything other than the page statistics and an exception, if applicable.

### <span id="page-27-0"></span>**Power Down Bus Command**

URL: /1Wire/PowerDownBus.html Example: <http://ha7.net/1Wire/PowerDownBus.html> 'Powers off the 1-Wire Bus

### **Description**

This command is used to completely power down the 1-Wire bus. During normal operation, the HA7Net holds the voltage level on the 1-Wire bus high (+5 Volts). For power sensitive applications, the Power Down Bus command can be called to reduce the 1-Wire bus voltage to 0. Any 1-Wire activity from the HA7Net will cancel the Power Down mode, although the suggested method for coming out of power down is via the Reset command.

#### **Parameters:**

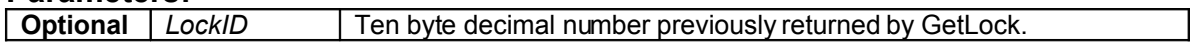

#### **Returns:**

This command does not return anything other than the page statistics and an exception, if applicable.

### <span id="page-28-0"></span>**Write Block Command**

#### URL: /1Wire/WriteBlock.html Examples:

<http://ha7.net/1Wire/WriteBlock.html?Data=00FF01FE02FD03FC> 'Writes 8 bytes of data to the 1-Wire bus. <http://ha7.net/1Wire/WriteBlock.html?Address=9D00080027AF4A10&Data=44> 'Resets the bus, addresses the device having id 9D00080027AF4A10, then writes a single byte (0x44). This particular example tells the DS18S20 to perform a temperature conversion.

#### **Description**

Perhaps the most important low level HA7Net command, the Write Block command allows you to write and read any raw data to the 1-Wire bus under any context. This will allow you to implement any device specific protocols.

If the optional 'Address' parameter is specified, the HA7Net will first reset the 1-Wire bus, then select the device having that address prior to writing the block of data to the bus. If the 'Address' parameter is not present, then the HA7Net will simply write the data and reads data back from the bus without regard for the current state of the bus.

While a complete understanding of the 1-Wire electrical interface is not necessary, there is an important concept for you to understand in order to effectively use this command. Every 1-Wire device can only talk back to the bus master during a read cycle on the bus. The only time that read cycles are created on the bus is immediately after each bit that the host master writes to the bus. Therefore, if the response you expect to read back from the 1-Wire bus is longer than the data you intend to write to the bus, you must pad the data you are writing with 1 bits in order to generate the necessary time slots for the devices to write their entire response back to you. In short, you can only read as many bits from the 1-Wire bus as you write. For a complete explanation of 1-Wire bus timing and communication, please see chapter one of the Book of DS19xx iButton Standards from Dallas Semiconductor.

#### **Parameters**

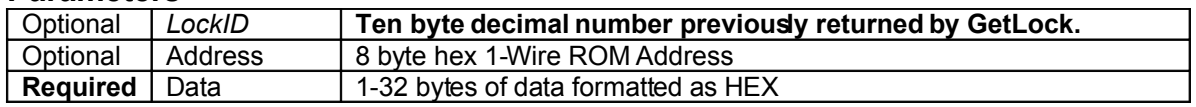

#### **Returns**

'ResultData' –Table that contains the data read back from the 1-Wire bus. This value is stored in a text field named 'ResultData\_0'.

### **Examples**

To tell the 1-Wire temperature sensor having ROM code '280000003042C210' to perform a temperature conversion:

<http://HA7Net.com/1Wire/WriteBlock.html?Address=280000003042C210&Data=44>

To read the 9 byte scratchpad from the temperature sensor above, in order to obtain the temperature information:

<http://HA7Net.com/1Wire/WriteBlock.html?Address=280000003042C210&Data=BEFFFFFFFFFFFFFFFFFF>

Notice the 9 'FF' bytes. This will create the necessary time slots on the 1 wire bus in order for the sensor to write back the response, as discussed in the description above.

To select the DS2406 with ROM code 2400000007377212, issue the Channel Access command and read the Channel Info Byte which contains the input latches, output latches, and sensed levels of the two IO lines PIOA and PIOB:

<http://HA7Net.com/1Wire/WriteBlock.html?Address=2400000007377212&Data=F5CFFFFF>

Note that 4 bytes were written, and 4 bytes were read.

### <span id="page-30-0"></span>**Read Bit Command**

URL: /1Wire/ReadBit.html<br>Example: http://ha7.net/1Wire/ReadBit.html 'Reads a single bit of data from the 1-Wire bus.

#### **Description:**

This command is used to read a single bit from the 1-Wire bus regardless of context.

#### **Parameters:**

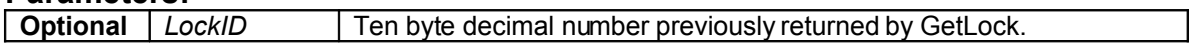

#### **Returns:**

'Bits' –Table that contains the bit read from the 1-Wire bus. This value is stored in a text field named 'Bit\_0'.

### **Write Bit Command**

URL: /1Wire/WriteBit.html Example: [http://ha7.net/1Wire/WriteBit.html?](http://ha7.net/1Wire/WriteBit.html)Bit=0 'Writes a single bit of data (0) to the 1-Wire bus.

#### **Description**

This command is used to write a single bit from the 1-Wire bus regardless of context. Any response from a 1-Wire device on the bus is read and returned.

#### **Parameters:**

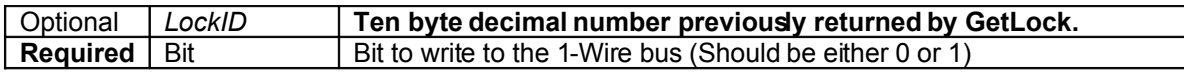

#### **Returns:**

'Bits' –Table that contains the bit read from the 1-Wire bus. This value is stored in a text field named 'Bit\_0'.

### **Read Pages Command**

URL: /1Wire/ReadPages.html Example: <http://ha7.net/1Wire/ReadPages.html?Address=2400000007377212&StartPage=1&PagesToRead=4> 'Reads 4 memory pages from device having ROMId 2400000007377212, starting at page 1.

### **Description**

This command is used to read one or more consecutive memory pages from 1-Wire devices that have memory pages. If the Optional 'Address' parameter is given, then the 1-Wire bus will be reset and the devices specified by 'Address' will be selected prior to reading the memory pages. If 'NumPages' is not specified, then only one page will be read. 'StartPage' must be specified.

#### **Parameters**

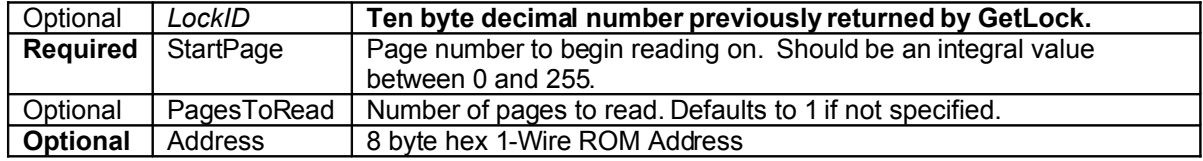

#### **Returns**

'Pages' –Table that contains the pages read from the 1-Wire device. This value is stored as hex in a text field named 'Page\_x', where x is a 0 based sequentially numbered integer.

### <span id="page-33-0"></span>**Read File Records Command**

#### URL: /1Wire/ReadFileRecords.html

Example: <http://HA7Net.com/1Wire/ReadFileRecords.html?Address=2400000007377212&StartRecord=1&RecordsToRead=4> Reads 4 consecutive file records beginning with the record located at page 1 from the from the 1-Wire 'device having ROM code '2400000007377212'

#### **Description**

The Read File Record command is used to read one or more consecutive TMEX formatted file records from 1-Wire devices that have memory pages. The CRC16 is automatically checked on the records, and if any record is not a valid Touch Memory File Record, an exception will be returned and all good records up to the point of error will be returned.

The byte count, continuation code, and CRC16 bytes of the TMEX record are stripped from the file record before it is returned. See Chapter 7 of the Book of DS19xx iButton Standards from Dallas Semiconductor for a complete discussion of the Touch Memory File Structure.

If the Optional 'Address' parameter is given, then the 1-Wire bus will be reset and the device specified by 'Address' will be selected prior to reading the file records. If 'RecordsToRead' is not specified, then only one record will be read. 'StartRecord' must be specified.

#### **Parameters**

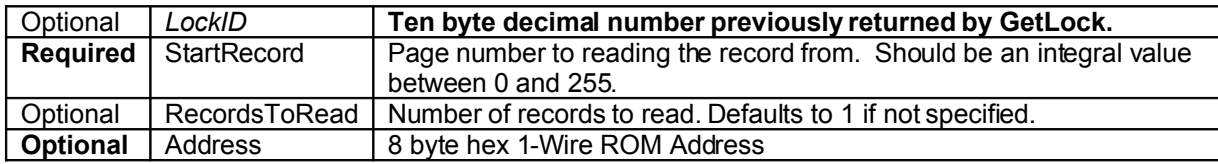

#### **Returns**

'Records' –Table that contains the records read from the 1-Wire device. This value is stored as hex in a text field named 'Record\_x', where x is a 0 based sequentially numbered integer.

### <span id="page-34-0"></span>**Write File Record Command**

#### URL: /1Wire/WriteFileRecord.html

Example:<br><u><http://HA7Net.com/1Wire/WriteFileRecord.html?Address=EF00000003B7890C&RecordNumber=21&Data=484137206973204561737920544F20555345><br>'Write the record"HA7 is Easy to USE" into the file that contains page 21h of the DS</u> 'EF00000003B7890C.

#### **Description**

The Write File Record command is used to write a TMEX formatted file record to the memory page specified by 'RecordNumber'. During the write process, the HA7Net will automatically set the continuation pointer in the file record to the next memory page, which limits its use to files having contiguous records. The HA7Net will always write 28 bytes of data to the file record, even if less than 28 bytes are supplied. The record is validated as it is written to the device, and an exception will be returned if the record fails to write correctly.

Please see Chapter 7 of the Book of DS19xx iButton Standards from Dallas Semiconductor for a complete discussion of the Touch Memory File Structure.

If the Optional 'Address' parameter is given, then the 1-Wire bus will be reset and the device specified by 'Address' will be selected prior to reading the file records. 'StartRecord' must be specified.

#### **Parameters**

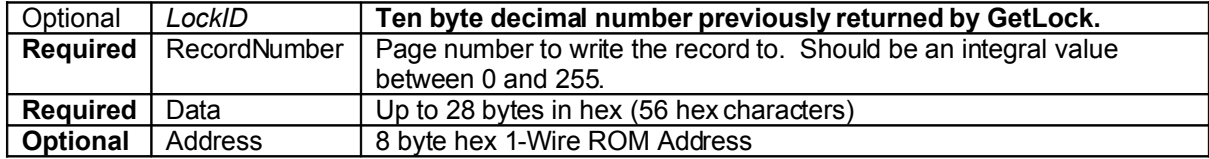

#### **Returns**

This command does not return anything other than the page statistics and an exception, if applicable.

### <span id="page-35-0"></span>**Get Lock Command**

URL: /1Wire/GetLock.html Example: <http://HA7Net.com/1Wire/GetLock.html> 'Gets exclusive access to the 1-Wire bus

### **Description**

The Get Lock command is used to obtain exclusive access to the 1-Wire bus. This is useful to prevent other clients from interrupting a sequence of commands about to be performed on the bus. The lock will exist until one of two conditions occurs:

- 1. It can be explicitly released via the Release Lock command.
- 2. It can timeout due to inactivity. The default timeout value can be configured per HA7Net, using the configuration web pages. By default, this value is 60 seconds. Each time a command is used that references the given lock-id, the activity counter will be reset.

If another client already has the bus locked, then this command will block until it is able to acquire the lock.

For a complete discussion of bus locking, please see the "Concurrency Management" section presented earlier in this manual.

#### **No Parameters**

#### **Returns**

'LockIDs' –Table that contains a single record containing the acquired lock. This value is stored in a text field named 'LockID\_0'.

#### <span id="page-36-0"></span>**Release Lock Command** URL: /1Wire/ReleaseLock.html Example: <http://HA7Net.com/1Wire/ReleaseLock.html?LockId=4148637993> 'Releases lock-id 4148637993, previously acquired via GetLock

### **Description**

The Release Lock command is used to release exclusive access to the 1-Wire bus so that other clients may access it.

For a complete discussion of bus locking, please see the "Concurrency Management" section presented earlier in this manual.

#### **Parameters**

**Required** *LockID* **Ten byte decimal number previously returned by GetLock.**

#### **Returns**

This command does not return anything other than the page statistics and an exception, if applicable.